# **[Podróże przez Pogórze](https://www.arcanagis.pl/podroze-przez-pogorze/)**

# **Szlakiem zapomnianych miejsc**

**Pogórze Przemyskie to dziewicza kraina na samym krańcu Polski. Porośnięte gęstymi lasami wzgórza i wijące się w malowniczych dolinach rzeki San i Wiar tworzą obraz dzikiej, bajecznej przyrody. Podróżując przez tereny tego wyjątkowego zakątka kraju, często przez ponad 30 km nie spotka się zamieszkałego gospodarstwa, a jedyny ślad człowieka stanowią stary asfalt na drodze lub ambony myśliwskie. Mało kto zdaje sobie sprawę, że na tym obszarze obecna jest bogata wielokulturowa i wielonarodowościowa historia ludności polskiej, ukraińskiej, żydowskiej, a także niemieckiej. W wyniku II wojny światowej i akcji "Wisła" wiele wiosek opustoszało, a opuszczona zabudowa, jeśli nie została spalona przez bandy UPA, służyła jako budulec lub materiał opałowy dla pozostałych lub przyjezdnych mieszkańców. Zasiedlone uprzednio doliny zaczęły stopniowo zarastać, a przyroda wróciła niemalże do pierwotnego stanu. Właśnie dlatego planowane jest utworzenie na części Pogórza Przemyskiego Turnickiego Parku Narodowego.**

Przyroda odzyskuje to, co zostało jej zabrane, i coraz trudniej dotrzeć do miejsc świadczących o historii przemierzanego szlaku. Zarastające stare trakty, niszczejące cerkwie, zapuszczone cmentarze greckokatolickie jeszcze tylko gdzieniegdzie przypominają o czasach wcale nie tak odległych.

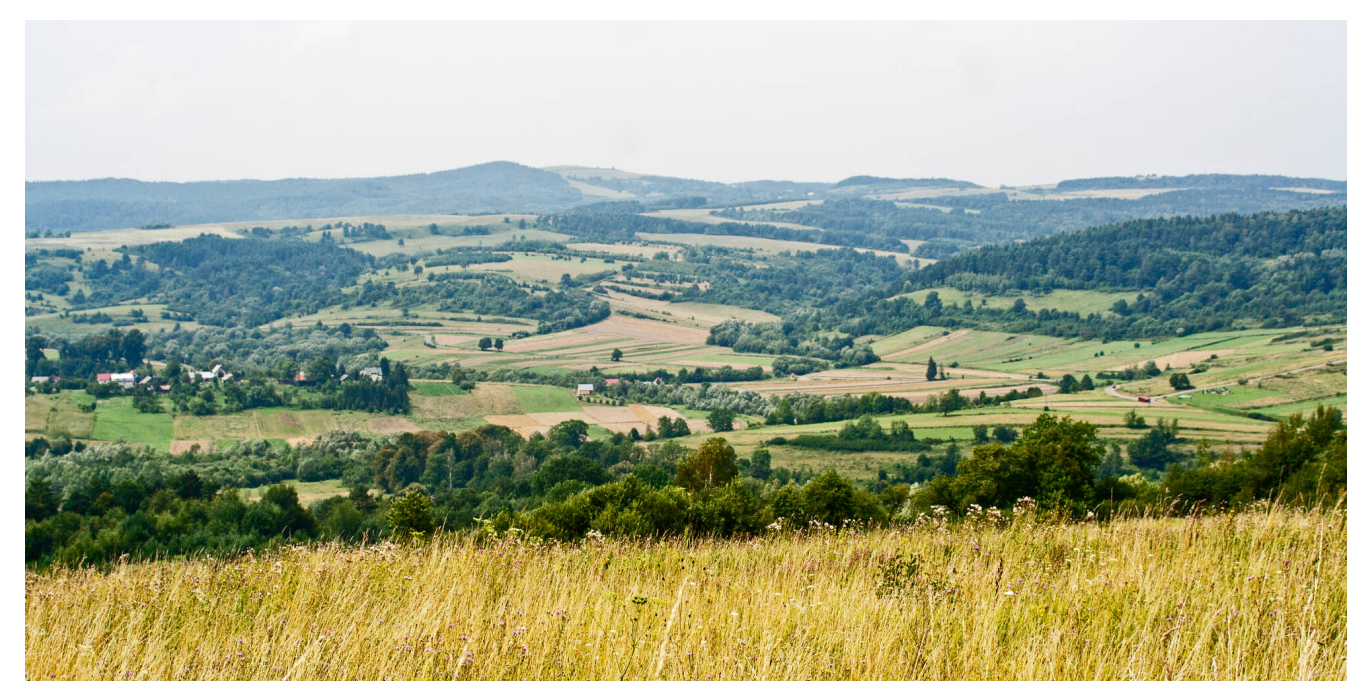

Fot. 1. Pogórze Przemyskie, widok z Kalwarii Pacławskiej na niezalesiony szczyt Kopystańki.

Podczas zeszłorocznych wakacji postanowiłem dotrzeć do jak największej liczby takich miejsc, poszukać śladów przeszłości i przy okazji sprawdzić ich dostępność, udokumentować, a następnie podzielić się zdobytymi informacjami i doświadczeniami. Udałem się więc na eksplorację terenu, posługując się przewodnikiem, mapami, odbiornikiem GPS, narzędziami GIS i rowerem.

## **Podróż bez ruszania się z fotela**

Do realizacji celu posłużył mi przewodnik po Pogórzu Przemyskim Stanisława Krycińskiego (Przemyśl i Pogórze Przemyskie, Oficyna Wydawnicza "Rewasz", 2007). Mimo że autor nie umieścił w nim żadnej szczegółowej mapy, to opisy miejsc godnych zobaczenia czy też nieistniejących już miejscowości w dużym stopniu wystarczają do zlokalizowania ich w terenie. Obecnie, dzięki powszechnemu dostępowi do informacji w Internecie oraz serwisom mapowym (np. Google Earth, Geoportal.gov.pl), można przy pomocy komputera szczegółowo zaplanować niemalże każdą wyprawę. Bez ruszania się z fotela da się wirtualnie przenieść w interesujący nas teren i dokładnie wyznaczyć optymalną trasę wycieczki.

Po wnikliwej analizie opisu interesujących obiektów z przewodnika próbowałem je odnaleźć na dostępnej mapie. Jako że Pogórze należy do miejsc ignorowanych przez większość turystów, to i zapotrzebowanie na opracowania kartograficzne nie jest zbyt duże. Po dokładnym przestudiowaniu treści map turystycznych oraz zawartości darmowych serwisów mapowych okazało się, że nie będę w stanie zlokalizować wszystkich obiektów historycznych opisanych w przewodniku. Do tego celu posłużyły mi przedwojenne mapy WIG.

Archiwum WIG, dostępne w sieci, umożliwia pobieranie arkuszy map pokrywających interesujące obszary. Mapa Taktyczna Polski jest doskonałym podkładem do poszukiwania śladów przeszłości w terenie. Porównując sytuację przedstawioną na niej z mapami współczesnymi, uświadamiamy sobie skalę zmian, jakie nastąpiły w krajobrazie Pogórza Przemyskiego po II wojnie światowej (rys. 1.).

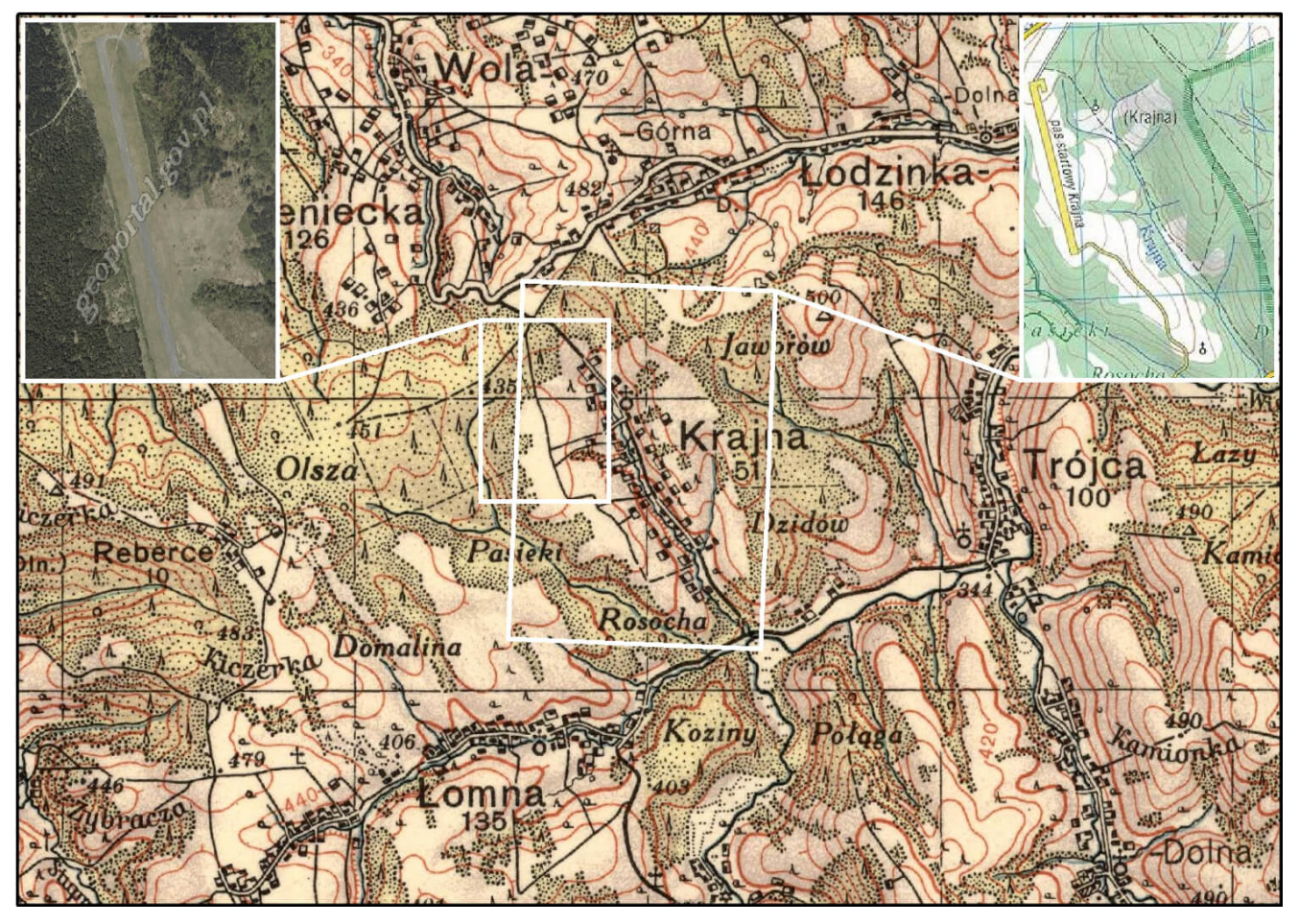

Rys. 1. Porównanie sytuacji przedstawionej na historycznej

mapie WIG z opracowaniami współczesnymi: ortofotomapą (po lewej) i mapą turystyczną (po prawej). Widok na nieistniejącą wieś Krajna, na której obszarze obecnie znajduje się pas startowy wykorzystywany w czasach PRL jako lotnisko ośrodka rządowego w Arłamowie (opracowanie z zastosowaniem funkcji Extent Indicator w aplikacji ArcMap).

# **Planowanie trasy**

Aplikacje GIS, takie jak np. ArcMap, umożliwiają korzystanie z wielu źródeł map jednocześnie. Dzięki temu można w łatwy sposób dokonywać porównań, lokalizować interesujące obiekty oraz wyznaczać najlepszą trasę dotarcia do punktu docelowego. W tym celu zeskanowałem mapy drukowane, a następnie w oprogramowaniu ArcMap nadałem im georeferencję. W przypadku map WIG skorzystałem z definicji układu Borowa Góra dostępnego na stronie internetowej wsparcia technicznego Esri Polska. We wspomnianym wcześniej przewodniku autor pomaga odnaleźć zagubione ślady przeszłości w terenie. Mimo że czasami robi to bardzo dokładnie, to jednak bez zamieszczenia szczegółowej mapy lub podania współrzędnych ciężko dotrzeć do celu. Ścieżki zarastają, punkty charakterystyczne do nawigacji giną w gęstwinie drzew i krzaków, a stosowanie ciężkiego sprzętu do wyrębu lasu zmienia przebieg leśnych dróg. W związku z tym przed udaniem się w teren niezbędne jest znalezienie obiektu na mapie i odczytanie jego współrzędnych. Dzięki zebraniu odpowiedniego zestawu map istnieje duże prawdopodobieństwo, że na którymś z arkuszy uda się wyznaczyć jego położenie (jeśli na mapach współczesnych nie zaznaczono np. miejsca po cerkwi, to odnajdywałem je na arkuszu mapy WIG).

Jeżeli uda się pozyskać współrzędne, przychodzi czas na wyznaczenie trasy dotarcia do obiektu. Do tego bardzo przydaje się ortofotomapa udostępniona bezpośrednio na Geoportalu lub poprzez serwis WMS, która skutecznie weryfikuje sytuację przedstawianą na mapach klasycznych. Wysokorozdzielcze zdjęcia satelitarne bądź lotnicze pomogły mi w ocenie przejezdności

danego szlaku. Jeśli droga była widoczna na zobrazowaniu, to trafiałem na nią w rzeczywistości.

#### **Garmin Custom Maps**

Po dokładnym zaplanowaniu trasy mogłem udać się w teren w poszukiwaniu interesującego mnie obiektu.

W związku z tym, że wyprawy przygotowałem jako wycieczki rowerowe, najlepszym sposobem nawigacji w terenie był odbiornik GPS. Wykorzystałem model Colorado 300 firmy Garmin, który posiada wbudowaną funkcjonalność Custom Maps, umożliwiającą korzystanie z map użytkownika. Podstawową zaletą tego rozwiązania jest możliwość wgrania do urządzenia różnych map przedstawiających ten sam obszar i w zależności od potrzeb używania wersji turystycznej, ortofotomapy czy też mapy WIG (fot. 2.). Dzięki temu nie ma potrzeby wgrywania punktów czy trasy do narzędzia. Dla leniwych firma Compass oferuje niektóre swoje mapy przygotowane dla produktów Garmina.

#### **Na szlaku z rowerem**

Pogórze Przemyskie doskonale nadaje się do eksploracji na rowerze górskim (fot. 2.) lub trekkingowym. Wysokości bezwzględne wynoszą średnio 400–500 m n.p.m., natomiast deniwelacje sięgają ok. 200 m. Wzgórza w większości porasta gęsty las, jednak gdy trafimy na jakiś prześwit bądź połoninę, to rozpościerający się widok jest wart podjętego wysiłku. Z uwagi na fakt, że trasy są mało uczęszczane, bezpieczniej podróżować w towarzystwie.

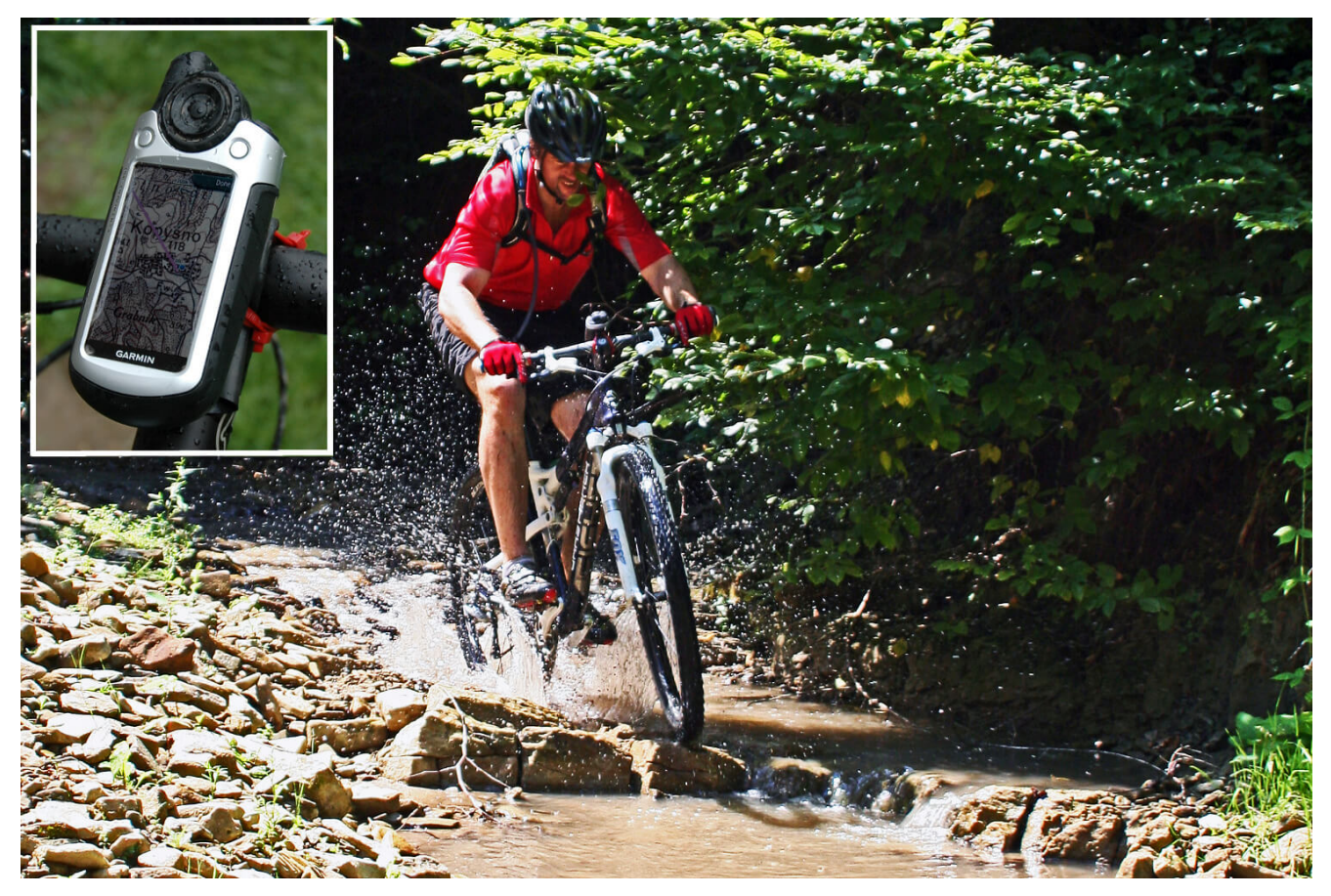

Fot. 2. Autor podczas najpiękniejszego zjazdu dla rowerów górskich na Pogórzu Przemyskim – rzeka Kręca, niegdyś trakt łączący Bachów i Załazek Tarnawski. Na górze po lewej: mocowanie odbiornika GPS do mostka kierownicy z widoczną wgraną mapą WIG.

Mapy wgrane do odbiornika GPS mogą być wykorzystane podczas jazdy rowerem. Montaż urządzenia w miejscu łatwo dostępnym to podstawa sprawnego przemieszczania się w terenie (fot. 2.). Colorado 300 posiada bardzo czuły moduł GPS. Po wjechaniu w gęsty las sygnał się nie gubił, a dokładność lokalizowania pozostawała zadowalająca. Mapy użytkownika były bardzo dobrze widoczne na wyświetlaczu i bez problemu mogłem na nich odczytać sytuację. Jeżeli podczas identyfikacji obiektu na mapie popełniłem błąd, to sięgałem pamięcią do opisu z przewodnika i próbowałem odtworzyć go w terenie, gdyż szukając pomocy u miejscowej ludności często słyszałem: "Panie, ja to nic nie wiem. Ja tu po wojnie z lubelskiego przyjechałem". Ważne jest też poznanie kultury i zwyczajów rdzennej ludności zamieszkującej te tereny przed II wojną światową. Docierając

do miejsc, gdzie kiedyś stały cerkwie, szukałem w wielu przypadkach wzgórza górującego nad wsią porośniętego wiekowymi dębami. Cerkwie budowano właśnie w takich miejscach, by były widoczne z każdego zakatka miejscowości i jednocześnie mogły pełnić funkcje obronne. W tym celu wykorzystywano liczne grodziska nad brzegiem Sanu, które są łatwo rozpoznawalne w terenie.

### **Mapa internetowa – podziel się odkryciami**

Podróżując z odbiornikiem GPS, dokładnie rejestrowałem trasę. Dzięki temu po dotarciu do wyznaczonego miejsca posiadałem dane niezbędne do publikacji ich w postaci mapy. Zapisane ślady GPS oraz punkty po odpowiedniej obróbce i wzbogaceniu informacjami opisowymi posłużyły mi do stworzenia serwisu mapowego prezentującego miejsca godne odwiedzenia wraz z wyznaczoną dokładną trasą dotarcia.

ArcGIS Online daje możliwość tworzenia map użytkownika w sieci i ich publikacji w postaci serwisu internetowego czy też osadzenia w istniejącej witrynie. Szczególnie ta druga opcja jest interesująca, gdyż pozwala na wzbogacenie treści strony WWW o mapę i pełną wizualizację trasy na udostępnionym podkładzie kartograficznym.

Zarejestrowane trasy w postaci śladów GPS w formacie GPX zaimportowałem do aplikacji ArcMap w celu modyfikacji treści opisowej i dodania kolumn zawierających odnośniki do plików na serwerze. W serwisie ArcGIS Online dokonałem pełnej symbolizacji obiektów oraz konfiguracji okien podręcznych zawierających niezbędne informacje tekstowe, linki do plików GPX oraz dokumentację zdjęciową. Tak powstałą mapę kilku przykładowych wycieczek po wybranych zakątkach Pogórza Przemyskiego osadziłem na własnej stronie internetowej http://zuber.netai.net/wyprawy.html (rys. 2.).

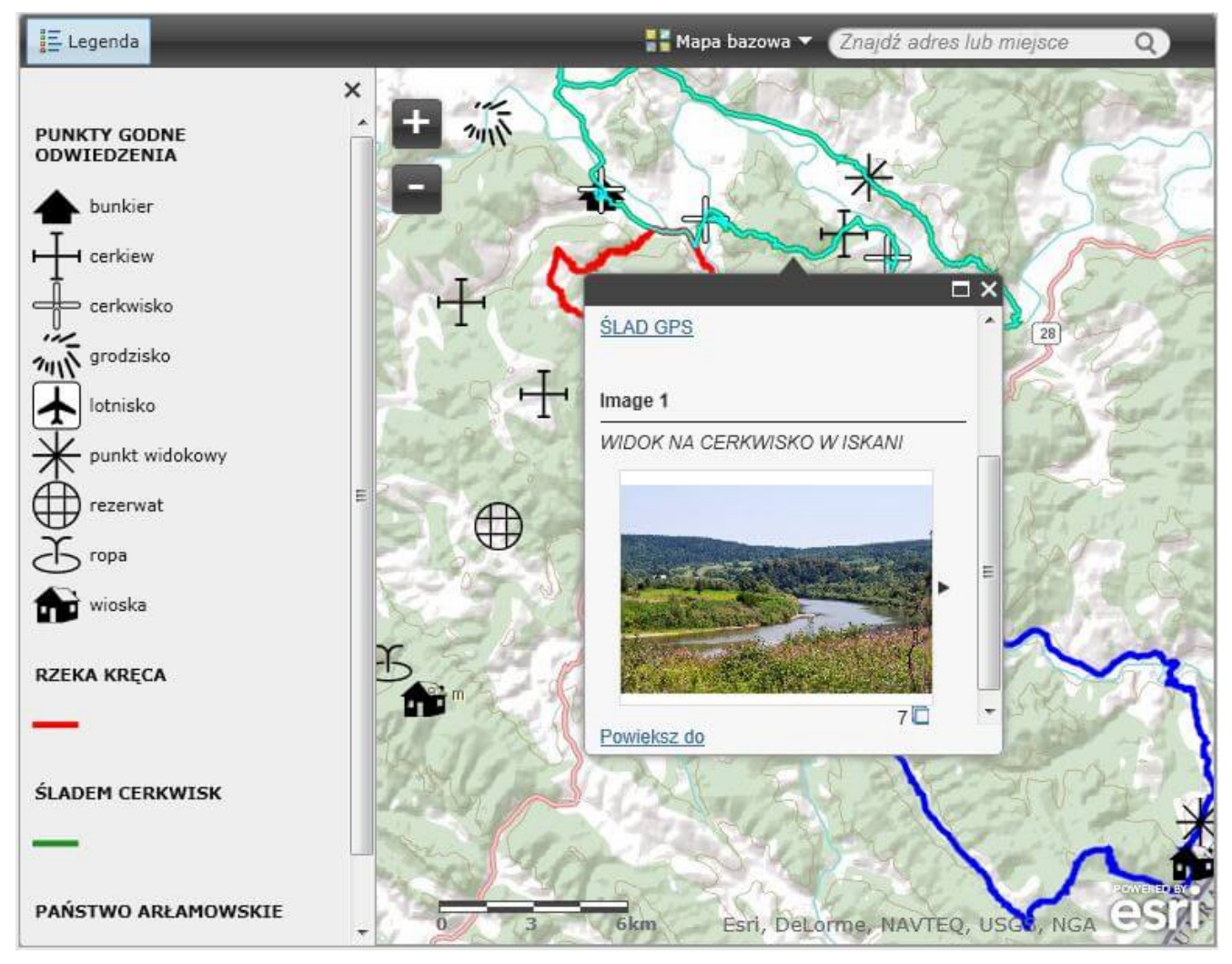

Rys. 2. Serwis mapowy utworzony w ArcGIS Online. Klikając na dowolny obiekt na mapie, uzyskujemy informację opisową, linki do śladów GPS oraz zdjęcia.

Pobierając ze wspomnianego serwisu ślady GPS, można mieć gwarancję przejezdności szlaku na rowerze, a dokładna lokalizacja obiektów pozwala na dotarcie do miejsc trudno dostępnych, takich jak cerkwiska (Iskań, Bachów, Kupna), ślady wiosek (Polchowa, Lachawa), naturalne źródła ropy czy też bunkry (Iskań).

Tworząc serwis mapowy, dokonałem inwentaryzacji jedynie części pozostałości po dawnej kulturze. Zamierzam kontynuować swoje podróże i jednocześnie wzbogacać zawartość strony internetowej.